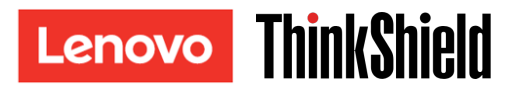

## 보안 활성화 안내서

중요**:** ThinkSystem SE350를 사용하려면 먼저 활성화해야 합니다. 데이터 보안을 위해 ThinkSystem SE350은 기본적으로 시스템 잠금 모드를 지원합니다.

ThinkSystem SE350 시스템 활성화 방법 1: 모바일 앱 연결

- 1. ThinkSystem SE350에 전원 케이블을 연결하십시오.
- 2. Google Play Store 또는 Apple App Store에서 사용자의 Android 또는 iOS 휴대폰으로 ThinkShield Edge 모바일 관리 앱을 다운로드하십시오(검색어: "ThinkShield Edge Mobile Management").
- 3. ThinkShield Edge 모바일 관리 앱에 대한 로그인 액세스 권한을 얻으려면 유효한 Lenovo ID를 사용하여 IT 부서에 문의하십시오.
	- a. 참고: Lenovo ID 설정 [https://passport.lenovo.com](https://passport.lenovo.com/)
	- b. 참고: IT 부서에서 조직을 아직 구성하지 않은 경우 [https://portal.thinkshield.lenovo.com](https://portal.thinkshield.lenovo.com/)에서 자체 서비스 조직을 만들 수 있습니다
- 4. Lenovo ID를 사용하여 ThinkShield Edge 모바일 관리 앱에 로그인한 후 "장치 활성화" 화면의 지침에 따라 ThinkSystem SE350의 보안 활성화를 완료하십시오.
	- a. 아래 그림과 같이 휴대폰 케이블 및 시스템과 함께 제공되는 케이블을 사용하여 Android 또는 iOS 휴대폰을 ThinkSystem SE350에 연결하십시오.

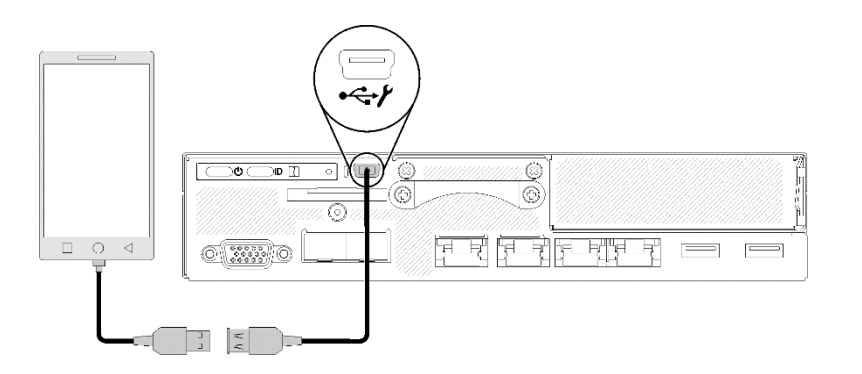

ThinkSystem SE350 시스템 활성화 방법 2: 인터넷 연결

- 1. 전원 케이블을 ThinkSystem SE350에 연결하고 XClarity Controller 관리 이더넷 포트에 인터넷을 연결하십시오.
- 2. ThinkShield Key Vault Portal에서 서버를 활성화하려면 IT 부서에 문의하십시오. 시스템 유형, 일련 번호 및 보안 활성화 코드를 IT 부서에 제공하십시오.
- 3. 서버가 ThinkShield Key Vault Portal에 연결되어 활성화 프로세스를 자동으로 수행합니다. 성공적으로 활성화하면 서버가 잠금 해제됩니다.
	- a. 참고: 활성화 프로세스를 완료하는 데 최대 15분이 걸릴 수 있습니다.
	- b. 참고: ThinkSystem SE350의 전원을 2시간 이상 켰는데도 IT 부서에서 이를 활성화하지 않는 경우 전원을 껐다 켜야 합니다.

# 자체 암호화 드라이브 인증 키(SED AK) 백업 프로세스

중요**:** 자체 암호화 드라이브 인증 키 관리는 데이터 보호를 위해 설계되었습니다. 하드웨어 오류 발생에 대비하려면 자체 암호화 드라이브 인증 키의 사용자 백업이 필요합니다. 사용자의 보안을 위해 Lenovo는 자체 암호화 드라이브 인증 키의 사본을 보관하지 않습니다. 하드웨어 복구 후 자체 암호화 드라이브 인증 키 백업을 사용할 수 없으면 데이터가 손실될 수 있습니다.

# 활성화를 위한 서버 정보

중요**:** ThinkSystem SE350을 활성화하려면 보안 활성화 코드가 필요합니다. 이 안내서에는 다시 발행할 수 없는 보안 활성화 코드가 들어 있습니다. 사용자의 보안을 위해 Lenovo는 이 코드의 사본을 보관하지 않습니다. ThinkSystem SE350을 사용하는 동안 이 안내서 사본을 보관하십시오. 보안 활성화 코드는 서버에 연결되어 있는 동안 ThinkShield Edge 모바일 관리 앱(iOS/Android)을 사용하여 표시할 수도 있습니다.

활성화를 위한 서버 정보

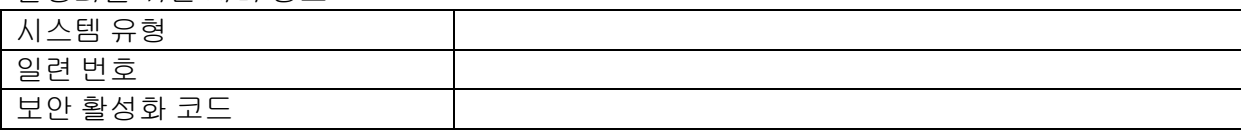

서비스 기술자만

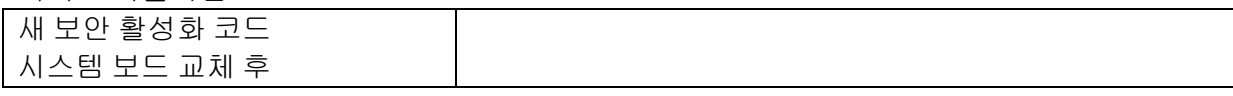

자세한 정보

ThinkSystem SE350 Edge 서버 설정 안내서(4장. 시스템 구성: 시스템 활성화, SED AK 백업) 및 비디오:

<https://thinksystem.lenovofiles.com/help/topic/SE350/introduction.html>

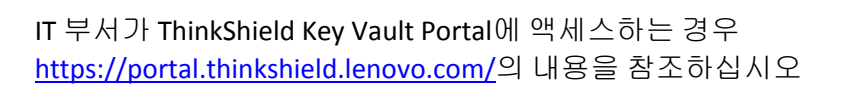

모바일 앱을 다운로드하려면 다음 사이트로 이동하십시오:

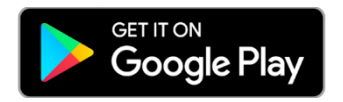

[https://apps.thinkshield.lenovo.com](https://apps.thinkshield.lenovo.com/) [https://apps.thinkshield.lenovo.com](https://apps.thinkshield.lenovo.com/)

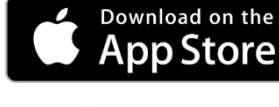

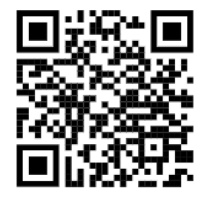

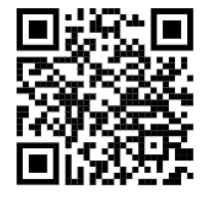

활성화 과정과 관련하여 질문이나 문제가 있는 경우 다음 지원 센터에 문의하십시오:

[ESDNA@lenovo.com\(](mailto:ESDNA@lenovo.com)북아메리카) [ESDLA@lenovo.com\(](mailto:ESDLA@lenovo.com)라틴 아메리카 국가) [ESDAP@lenovo.com\(](mailto:ESDAP@lenovo.com)아시아 태평양 국가) [entsupport@lenovo.com\(](mailto:entsupport@lenovo.com)중국) [ESDEMEA@lenovo.com\(](mailto:ESDEMEA@lenovo.com)유럽 및 중동 국가)

## 초판**(2019**년 **8**월**)**

### **© Copyright Lenovo 2019.**

제한적인 권리: GSA(General Services Administration) 계약에 따라 제공되는 데이터 또는 소프트웨어의 사용, 복제 또는 공개에는 계약서 번호 GS-35F-05925에 명시된 제한사항이 적용됩니다.

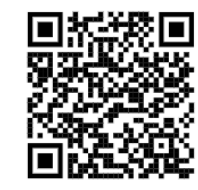

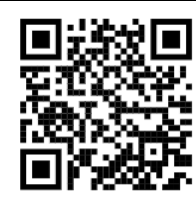